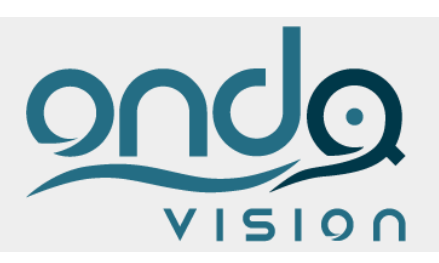

# Onda Vision

Note di Installazione Client

# SOLUZIONI GESTIONALI

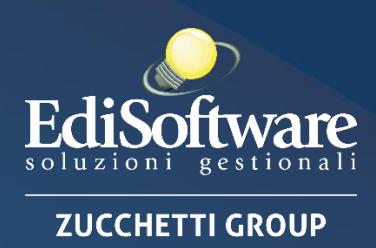

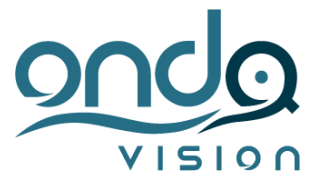

# **NOTE DI INSTALLAZIONE CLIENT**

# **Onda Vision rel. 4.0**

### **INTRODUZIONE**

Prima di iniziare l'installazione si consiglia di leggere con attenzione i prerequisiti hardware e software riportati nel presente documento verificando con attenzione le versioni certificate dei sistemi operativi e del database.

Tutti i parametri e le informazioni sono forniti tenendo in considerazione solo il sistema operativo di base e l'applicazione senza alcuna valutazione di altri fattori quali dimensione del database, numero dei client, presenza di altre applicazioni e così via.

Per quanto riguarda i sistemi operativi server si consiglia di fare riferimento ai requisiti hardware forniti da Microsoft con le opportune valutazioni in termini di scalabilità, sicurezza dei dati, prestazioni del sistema e della rete nella sua globalità.

# **PREREQUISITI DI INSTALLAZIONE**

Elenco scenari ed installazioni del prodotto che vengono certificati:

#### **Requisiti di sistema minimi**

- ✓ Processore 2 Ghz multicore Intel Core i5 o superiore
- $\checkmark$  RAM 4 GB DDR3
- ✓ Risoluzione minima supportata 1366x768 o superiori con un ratio di visualizzazione preferenziale di 16:9 Risoluzione consigliata Full-HD 1920x1080
- ✓ Connessione internet

#### **Sistema Operativi supportati**

- ✓ Windows 11
- $\checkmark$  Windows 10 (build supportate da Microsoft preferibilmente 64bit)
- ✓ Windows 8.1 (32 e 64 bit) (nota: in fase di abbandono)

**Nota:** le versioni dei sistemi operativi supportati sono quelle in Italiano ed Inglese

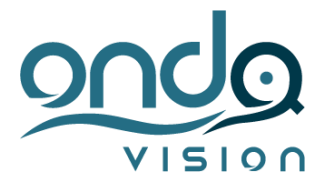

# **INTEGRAZIONE CON MICROSOFT OFFICE**

Alcune funzionalità prevedono l'integrazione con Microsoft Office, ad esempio esportazioni dati, analisi di dati ed altro. Le versioni supportate sono le seguenti:

- ✓ Microsoft Office 2016
- ✓ Microsoft Office 365

# **INTEGRAZIONE CON OPEN OFFICE**

Alcune funzionalità prevedono l'integrazione con Open Office, ad esempio esportazioni dati, analisi di dati ed altro. Le versioni supportate sono le seguenti:

✓ Open Office 4.1.2 IT

## **INSTALLAZIONE APPLICAZIONE CLIENT**

L'installazione dei client è completamente automatizzata attraverso il browser web con un semplice link con il seguente indirizzo:

http://<NomeServer>//AppServer

Esempio:

[http://Server1//AppServer](http://server1/AppServer)

All'indirizzo indicato viene visualizzata una pagina html che richiede di scaricare un file eseguibile che effettuerà l'installazione del client solo la prima volta. Per tutti gli aggiornamenti successivi ogni client si aggiornerà in automatico verificando prima di ogni esecuzione se sono presenti sul server nuove versioni, aggiornamenti o fix di qualsiasi genere.

**Importante**: per poter eseguire il Launcher è necessario verificare che sia già installato sul client il Framework 4.6 Client Profile oppure Full.

Il programma di installazione che viene scaricato ed eseguito, eLauncher.exe, verifica alcuni prerequisiti di installazione e successivamente prosegue con il download di tutti i file necessari dal server.

Importante: per effettuare la prima installazione sono necessari i diritti di amministrazione.

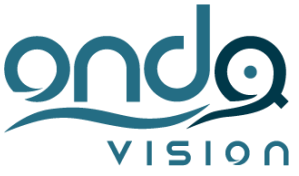

Una volta scaricato il programma di installazione viene presentata una maschera di richiesta informazioni dove è necessario impostare il nome del server ed il percorso di installazione locale. Il percorso locale deve essere una cartella vuota senza nessun files.

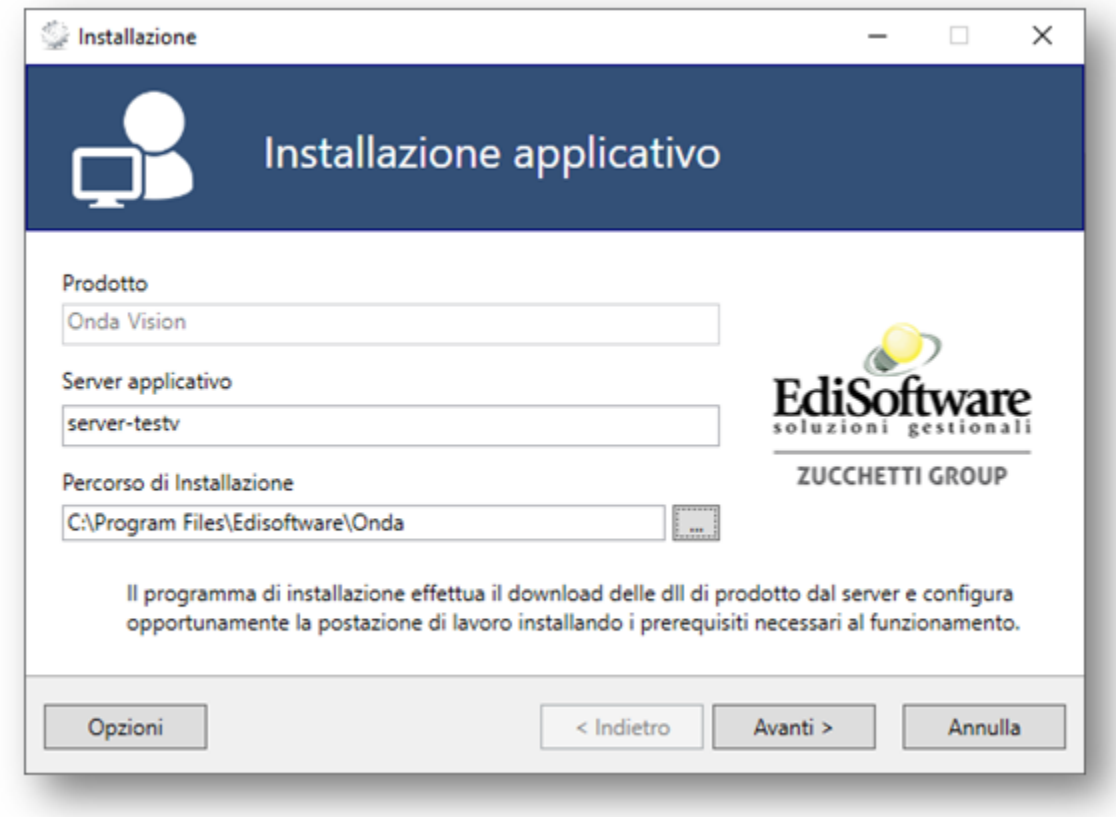

Al termine dell'installazione vengono create le icone sul desktop e l'applicazione è pronta per essere lanciata inserendo le credenziali dell'utente alla login. Si ricorda che di default è presente l'utente **SuperUser** con password **SuperUser**. Si consiglia di cambiare la password utilizzando il Configuratore.